# m<br /> **m**<br /> **m**<br /> **m**<br /> **m**<br /> **m**<br /> **m**<br /> **m**<br /> **m**<br /> **m**<br /> **m**<br /> **m**<br /> **m**<br /> **m**<br /> **m**<br /> **m**<br /> **m**<br /> **m**<br /> **m**<br /> **m**<br /> **m**<br /> **m**<br /> **m**<

## Guide de démarrage

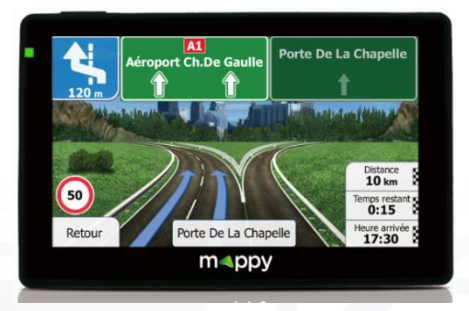

**Photo non contractuelle**

## Découvrez votre GPS mappy ulti<sup>E538</sup>

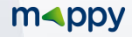

## $\epsilon$

Nous, LOGICOM SA – 55 rue de Lisbonne – 75008 PARIS, déclarons que la présente déclaration de conformité est établie sous notre seule responsabilité :

Marque : **mappy**

Nom commercial : **mappy ultiE538**

Référence fabriquant **: A5069**

Type: GPS

Auquel se réfère cette déclaration est conforme aux exigences essentielles et aux autres dispositions pertinentes de la **Directive R&TTE (1999/5/CE)** en application aux normes harmonisées pertinentes suivantes :

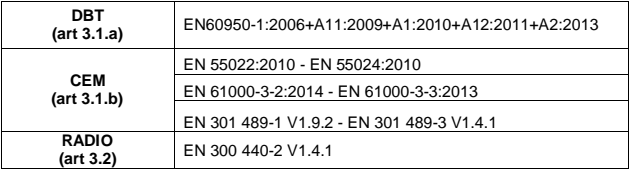

Ainsi qu'aux exigences essentielles des règlements et directives suivantes :

RoHs 2011/65/UE : Relative à la limitation de l'utilisation de certaines substances dangereuses dans les équipements électriques et électroniques.

**REACH Régulation N°1907/2006 :** Concernant l'enregistrement, l'évaluation et l'autorisation des substances chimiques, ainsi que les restrictions applicables à ces substances.

Les accessoires suivants permettent à l'équipement de fonctionner selon sa destination et sont couverts par la présente déclaration UE de conformité :

Batterie modèle : OP 424259

LOGICOM ne saurait être tenu responsable des modifications apportées par l'utilisateur et leurs conséquences, qui pourraient notamment affecter la conformité du produit avec le marquage CE, toute modification non autorisée du produit annule cette déclaration de conformité.

Paris, le 26 Janvier 2016. Bernard BESSIS Président Directeur Général

 $\Rightarrow$   $-$ 

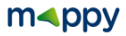

Ce guide de démarrage vous accompagne dans la prise en main de votre GPS mappv ulti<sup>E538</sup>

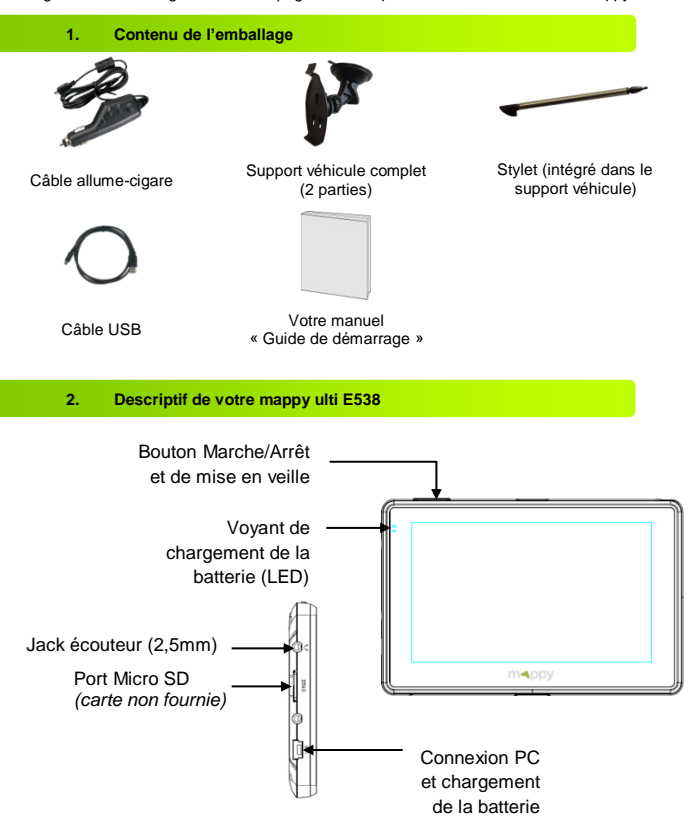

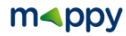

#### **3. Installation du support voiture**

 $\overline{2}$ 

3

 $\overline{4}$ 

 $5<sup>1</sup>$ 

 $6\overline{6}$ 

Assemblez la ventouse sur le support voiture, comme montré cicontre.

Enlever le film de protection et fixez la ventouse sur la vitre et verrouillez-la dans sa base. Pour fixer plus fermement, nettoyez au préalable la vitre avant de la fixer.

Placez le produit sur la partie inférieure du support. Puis, comme indiqué sur l'illustration, poussez en arrière l'appareil et assemblez l'appareil avec le support-voiture.

Une fois l'installation dans la voiture terminée, mettez le moteur de votre voiture en marche.

Connectez l'appareil avec le câble allume-cigare. Connectez le câble allume-cigare à la prise allumecigare de votre voiture.

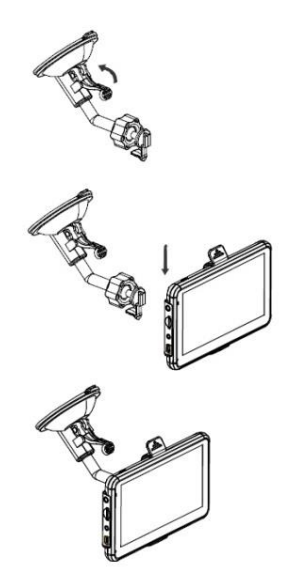

Appuyez sur le bouton de mise sous tension de l'appareil. Lorsque vous allumez l'appareil, un écran d'accueil vous permet d'avoir accès aux différentes fonctions.

**Attention**: Veillez à installer le support de voiture de façon à ce qu'il ne gêne pas la conduite, n'obstrue pas la vision du conducteur et le déploiement des airbags.

### $m\triangleleft pp$

#### **4. Allumer et éteindre votre mappy ulti E538**

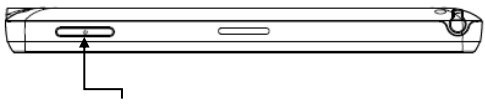

Bouton Marche/Arrêt et de mise en veille

#### **Allumer votre appareil**

Pour allumer l'appareil, maintenir enfoncé le bouton Marche/Arrêt quelques secondes (3 secondes environ)

#### **Eteindre votre appareil**

Pour éteindre l'appareil, maintenir le bouton quelques secondes (5 secondes environ).Vous avez 2 possibilités d'éteindre votre appareil, soit le mettre en veille (dès que vous rallumez votre appareil, il redémarrera à l'endroit où vous l'avez éteint), soit l'éteindre complètement (l'appareil redémarrera complètement). Vous avez 10 secondes pour faire votre choix ou l'appareil se mettra automatiquement en mode ARRET. Pour annuler cette opération, touchez l'écran (Hors icones).

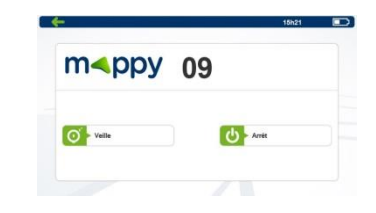

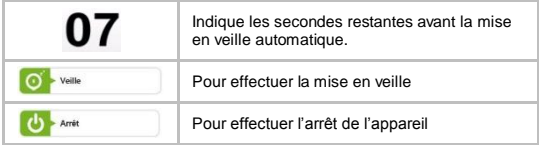

**Important :** Avant toutes manipulations de votre GPS, il est obligatoire d'effectuer une copie de sauvegarde de tout le contenu de votre GPS. Voir le Chapitre Sauvegarder les fichiers.

Retrouvez la notice de navigation de votre GPS sur le sit[e www.logicom-europe.com](http://www.logicom-europe.com/) rubrique Support et Navigation.

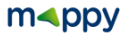

#### **5. Utilisation et charge de la batterie**

#### **Charge de la batterie :**

- Pour charger la batterie, connectez votre chargeur allume-cigare à votre GPS puis à la prise allume-cigare de votre véhicule.
- L'icône de charge de la batterie sur l'écran d'accueil de votre GPS vous indique le niveau de charge, une fois les 3 barres remplies et figées, la charge de la batterie est terminée
- Lorsque la batterie est entièrement chargée, vous pouvez débrancher le chargeur allumecigare de votre GPS et de la prise allume-cigare de votre véhicule.

Référence du chargeur allume-cigare : THX-050150LB (Entrée : 12-24V – Sortie : 5V/1.5A)

#### **Important :**

- Ne pas laisser le chargeur allume-cigare connecté en permanence à votre GPS pendant l'utilisation, cela réduit la durée de vie de la batterie de votre GPS ainsi que la batterie de votre véhicule.
- Veillez à décharger totalement votre GPS avant de le charger pour la première fois
- La durée de chargement de votre GPS varie en fonction de l'utilisation faite pendant la charge. Le temps de charge sera plus long en mode navigation.

#### **Précautions d'emploi à respecter pour la charge de la batterie.**

- Pour recharger la batterie, utilisez uniquement le chargeur allume-cigare fourni avec votre appareil. N'utilisez aucune autre alimentation ou dispositifs électriques.
- Patientez toujours au moins 5 secondes après avoir éteint l'appareil avant de le redémarrer. Eteindre et rallumer immédiatement l'appareil peut endommager les circuits électriques.
- Ne pas démonter, ouvrir ou déchiqueter les éléments de la batterie. Ne pas jeter la batterie dans le feu ou dans l'eau. Ne pas charger la batterie si la température ambiante dépasse 45° C. Maintenir la batterie dans un endroit propre et sec. Eviter de laisser la batterie sous la lumière du soleil.
- Ne pas court-circuiter la batterie. Ne pas faire subir de chocs à la batterie
- En cas de fuite de la batterie, prenez garde à ne pas laisser le liquide entrer en contact avec la peau ou les yeux, si c'est le cas, laver abondamment à l'eau et consulter un médecin.
- La durée de vie de la batterie dépend en grande partie de l'utilisation que vous en faites. N'exposez pas la batterie à des températures inférieures à 0°C ou supérieures à 60°C. Son fonctionnement pourrait en être altéré. Ne laisser pas la batterie en charge prolongée lorsqu'elle n'est pas utilisée
- D'importantes interférences électromagnétiques ou des décharges électrostatiques peuvent provoquer un dysfonctionnement ou une perte de données. Si l'appareil ne fonctionne pas correctement, réinitialisez-le.

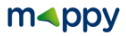

#### **6. Réception d'un signal GPS**

Pour capter, votre GPS doit être en extérieur ou derrière une vitre.

- si vous vous trouvez dans un immeuble, un tunnel ou un souterrain, vous ne pourrez pas capter les signaux GPS.
- si votre véhicule est équipé d'un pare-brise athermique, il se peut que la réception soit altérée; nous ne sommes pas en mesure de garantir un fonctionnement optimal de votre appareil dans de telles conditions. Veuillez-vous renseigner auprès de votre constructeur automobile.

Astuce: Pour que votre GPS capte plus rapidement les signaux satellites au démarrage, immobilisez votre véhicule le temps de la recherche.

**Note** : Lors de la première utilisation la recherche de satellites peux prendre jusqu'à 15 minutes. Après une période sans utilisation, la recherche de signal peut prendre environ 5 à 10 minutes.

#### **7. Comment établir mon premier itinéraire?**

Dès que votre mappy GPS est allumé:

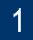

Cliquez sur « Navigation »

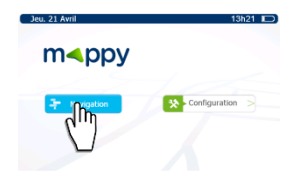

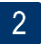

Cliquez sur « Destination »

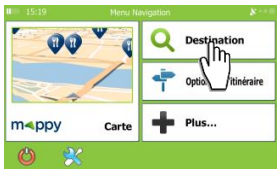

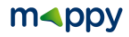

- Puis cliquez sur « Chercher l'adresse » 3
- Saisissez le nom de la ville de destination puis sélectionnez votre Δ destination dans la liste de réponses
- 5

Saisissez le nom de la rue de votre destination puis sélectionnez la rue de votre choix

6

Saisissez le numéro de la rue de destination ou le nom de la rue transversale

- Cliquez sur « Suivant » et puis cliquer sur « Aller » une fois le calcul d'itinéraire est fini.
- Patientez quelques instants que votre mappy Ulti E538 capte le signal 8 GPS et laissez-vous guider.

#### **8. Sauvegarder les fichiers**

#### **Important :**

Il est conseillé de faire une sauvegarde du contenu de votre mémoire en cas de perte de données, vous pourrez ainsi récupérer le contenu original afin de vous éviter une intervention en service après-vente

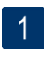

Branchez votre GPS mappy ulti<sup>E538</sup> à votre ordinateur par le câble USB fourni. Puis, vérifiez si l'appareil externe est reconnu sur l'ordinateur de l'utilisateur en tant qu'un Disque amovible.

**ATTENTION** : Pour que votre GPS soit reconnu par votre ordinateur vous devez impérativement quitter le mode Navigation. Veillez à être sur l'écran de démarrage de votre GPS.

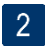

Faire un copier-coller de tout le contenu du disque amovible vers votre ordinateur.

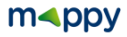

#### **9. Mise à jour des cartographies**

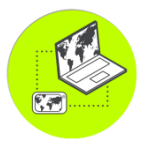

#### *Conditions :*

Vous disposez de **mises à jour illimitées et à vie<sup>1</sup> après activation<sup>2</sup> de votre** GPS pour mettre à jour GRATUITEMENT la cartographie mappy, dans la mesure où celle-ci est disponible.

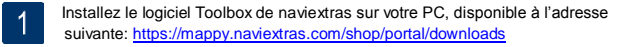

- Connectez votre GPS à votre PC avec le câble fourni, Veillez à quitter la navigation avant de connecter votre GPS en USB sans quoi il ne sera pas reconnu par votre PC
- 3 Lancez le logiciel Toolbox de naviextras
- Patientez que le logiciel reconnaisse votre GPS, et que le serveur finisse l'analyse  $\overline{4}$ des contenus dans votre GPS mappy
- Connectez-vous avec votre identifiant de naviextras (enregistré sur 5 mappy.naviextras.com), et ensuite il suffit de vous rendre dans « **Mises à jour** », se trouve sur la barre de menu à gauche dans Toolbox
- 6 Vous devez ensuite cliquer sur le bouton « **Installer** » et veuillez à ne pas débrancher votre GPS lors de l'installation

**Attention :** il est fortement conseillé d'effectuer une sauvegarde de votre GPS mappy avant de lancer l'installation

1 : Donne droit à un utilisateur de recevoir jusqu'à quatre mises à jour de cartes par an pendant la durée de vie d'un produit (estimée à 4 ans), ou aussi longtemps que LOGICOM (importateur des GPS mappy) continuera de recevoir des données cartographiques de son fournisseur tiers. Non transférable à une autre personne ou à un autre GPS mappy.

2 : L'activation de votre GPS se fait après avoir roulée 20km.

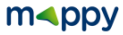

#### **10. Recyclage**

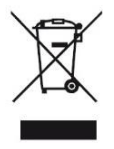

Le symbole indiqué ici et sur l'appareil signifie que l'appareil est classé comme un équipement électrique ou électronique et qu'il ne doit pas être mis au rebut avec d'autres déchets ménagers ou commerciaux en fin de vie. La directive DEEE 2012/19/EU (directive relative aux déchets d'équipements électriques et électroniques) a été instaurée pour recycler les appareils à l'aide des techniques de récupération et de recyclage les plus performantes, afin de minimiser les effets sur l'environnement, traiter les substances dangereuses et

*Consignes de mise au rebut de l'appareil pour les utilisateurs privés :*

Lorsque vous n'utilisez plus l'appareil mettez-le au rebut ainsi que en respectant les processus de recyclage locaux. Pour de plus amples informations, contactez les autorités locales ou le revendeur de l'appareil.

#### *Consignes de mise au rebut de l'appareil pour les utilisateurs professionnels :*

éviter les décharges de plus en plus nombreuses.

Les utilisateurs professionnels doivent contacter leurs fournisseurs, vérifier les conditions générales du contrat d'achat et s'assurer que cet appareil n'est pas mélangé à d'autres déchets commerciaux lors de sa mise au rebut.

#### **11. Précautions d'emploi**

- Lisez attentivement, suivez et conservez ces instructions.
- Prenez en compte les avertissements.
- Nettoyez l'appareil seulement avec un chiffon doux (sec ou légèrement humidifié).
- Ne pas tenter de démonter l'appareil, il ne serait plus couvert par la garantie.
- Ne pas mettre d'objets pointus directement en contact avec la surface et ne pas vaporiser de produit nettoyant directement sur l'écran.
- Ne pas exercer de fortes pressions sur l'écran et ne pas poser des objets dessus. Cela pourrait endommager l'écran.
- Utilisez uniquement les accessoires spécifiés par le fabricant.
- Référez-vous à un personnel qualifié pour toute réparation.
- Ne pas exposer l'appareil à la lumière directe du soleil ni à toute autre source extrême de chaleur ou de froid.
- Tenez l'appareil éloigné de tout objet métallique (pièces, clés…).
- Ne le laissez pas à proximité de champs magnétiques qui pourraient engendrer une perte de données ou endommager l'appareil.
- Ne pas laisser tomber l'appareil.
- Ne l'exposez pas aux chocs, frictions et impacts.
- Afin d'éviter les pertes de données, pensez à faire une sauvegarde (informatique ou papier) des informations enregistrées dans l'appareil.
- Température d'utilisation : 5-40°C.
- Ne pas exposer cet appareil à la pluie ou à l'humidité.
- Ne pas exposer le produit à des gouttes d'eau ou à des éclaboussures.
- Ne pas utiliser le produit à proximité de sources inflammables ou explosives.

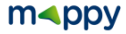

#### **12. Champs d'application de la Garantie**

En cas de problèmes :

Un formulaire de contact ainsi qu'une FAQ complète sont disponibles dans la rubrique support de notre site internet :

#### **[www.logicom-europe.com](http://www.logicom-europe.com/)**

Si aucune de ces plateformes n'a solutionné votre problème, veuillez contacter votre revendeur.

Pour des raisons de sécurité, seule notre station technique est habilitée à intervenir sur nos produits, dans cette optique nous ne fournissons aucune pièce détachée. La garantie fournisseur LOGICOM est valable pour un usage normal du produit tel qu'il est défini dans le cadre de la notice d'utilisation pour une durée de 24 mois. Sont exclues de cette garantie, les détériorations dues à une cause étrangère à l'appareil.

En particulier, la garantie ne s'applique pas si l'appareil a été endommagé à la suite d'un choc ou d'une chute, d'une fausse manœuvre, d'un branchement non conforme aux instructions mentionnées dans la notice, de l'effet de foudre, de surtension secteur, d'une protection insuffisante contre la chaleur, l'humidité ou le gel. La garantie s'étend uniquement à la France Métropolitaine.

- La garantie ne couvre pas les manuels d'utilisation, ni les applications, réglages, contenus ou données quel qu'il soit.
- La garantie ne couvre pas l'usure normale du produit. (Ecrans et batteries)
- La garantie ne couvre pas toute détérioration du produit due à une mauvaise utilisation, y compris notamment ceux causés par des objets, une pression, une chute.
- La garantie ne couvre pas toute utilisation du produit non conforme aux précautions d'emploi stipulées dans le manuel d'utilisation.
- La garantie ne couvre pas les défauts occasionnés au produit par un autre produit connecté ou utilisé avec, un accessoire ou un logiciel non fourni par Logicom.
- La garantie ne couvre pas tous dommages occasionnés sur la batterie.
- La garantie ne couvre pas le produit ou ses accessoires s'il a été démonté ou modifié d'une quelconque façon.
- La garantie ne couvre pas tout produit non identifiable par son numéro de série. Si cet élément a été retiré, effacé, modifié ou rendu illisible, la garantie ne s'applique pas.
- La garantie ne couvre pas les dommages effectués sur le produit dus à une exposition à l'humidité, à des conditions ce chaleur ou froid extrêmes, à la corrosion, à l'oxydation, avec tout liquide quel qu'il soit.
- La garantie ne couvre pas toute détérioration du lecteur MicroSD.

En tout état de cause, s'appliquera la garantie légale pour vices cachés conformément aux articles 1641 à 1649 du Code Civil ainsi que la garantie légale de conformité conformément aux articles L.211-1 à L.211-4 du code de la consommation.

> Fabriqué en RPC © 2016 Logicom SA.

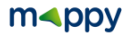

#### **13. Conditions d'utilisation de l'utilisateur final**

Les données (« Données ») sont uniquement destinées à votre usage personnel et interne et ne peuvent en aucun cas être vendues. Elles sont protégées par le droit d'auteur et sont soumises aux conditions générales suivantes, qui sont acceptées par vous d'une part, et par LOGICOM (« LOGICOM ») et ses concédants de licence (y compris leurs concédants de licence et fournisseurs) d'autre part.

© 2015 HERE. Tous droits réservés.

Les Données relatives aux différentes régions du Canada comprennent des informations recueillies avec l'autorisation des autorités canadiennes, notamment : © Sa Majesté la Reine du chef du Canada, © l'Imprimeur de la Reine pour l'Ontario, © la Société canadienne des postes, GéoBase®, © le Ministère des Ressources naturelles. Tous droits réservés.

HERE détient une licence non exclusive du service United States Postal Service® l'autorisant à publier et à vendre les informations ZIP+4®.

©United States Postal Service® 2015. Les prix ne sont ni établis, ni contrôlés, ni approuvés par United States Postal Service®. Les marques de commerce et marques déposées suivantes sont la propriété d'USPS : United States Postal Service, USPS et ZIP+4.

Les Données relatives au Mexique comprennent certaines informations obtenues auprès de l'institut national de statistiques et de géographie mexicain.

#### Conditions générales

Utilisation à des fins personnelles uniquement. Vous vous engagez à utiliser les Données avec LOGICOM uniquement aux fins personnelles et non commerciales pour lesquelles vous avez reçu une licence, et non pour un service bureau, une utilisation en temps partagé, ou pour toutes autres fins semblables. En conséquence, sous réserve toutefois des restrictions énoncées aux paragraphes suivants, vous acceptez de ne pas reproduire, copier, modifier, décompiler, désassembler ou faire de l'ingénierie inverse sur toute partie des Données et de ne pas les transférer ni les distribuer sous quelque forme et à quelque fin que ce soient, sauf dans la mesure permise par la législation en vigueur. Les ensembles multidisques peuvent être uniquement transférés ou vendus en tant qu'ensembles complets, tels que fournis par LOGICOM, et non en tant que sous-ensembles.

Restrictions. Sauf dispositions contraires expresses de LOGICOM, sans limiter la portée du paragraphe précédent, vous n'êtes pas autorisé à (a) utiliser ces Données avec des produits, systèmes ou applications installés, connectés ou en communication avec des véhicules ; des produits, systèmes ou applications de navigation routière, de positionnement, de répartition, de guidage routier en temps réel, de gestion de la flotte ou des applications similaires, ou (b) avec ou en communication avec des dispositifs de positionnement ou des appareils mobiles, informatiques ou électroniques sans fil, y compris, sans toutefois s'y limiter, des téléphones portables, ordinateurs de poche, pagers et PDA.

Avertissement. Les Données peuvent contenir des informations inexactes ou incomplètes en raison du temps écoulé, d'un changement de circonstance, des sources utilisées ou de la nature des activités de collecte de données géographiques exhaustives, chacune de ces éventualités pouvant donner lieu à des résultats erronés.

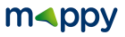

Absence de garantie. Les Données vous sont fournies « en l'état » et vous reconnaissez les utiliser à vos propres risques. LOGICOM et ses concédants de licence (ainsi que leurs concédants de licence et fournisseurs) ne formulent aucune déclaration ni garantie, expresse ou implicite, de quelque nature que ce soit, découlant de la loi ou d'autres sources, notamment, sans toutefois s'y limiter, toute garantie quant à leur contenu, leur qualité, leur exactitude, leur exhaustivité, leur efficacité, leur fiabilité, leur adéquation à un usage particulier et leur utilité, ou quant aux résultats issus de ces Données. En outre, ils ne concèdent aucune garantie quant au fonctionnement ininterrompu ou quant à l'absence d'erreurs dans les Données ou le serveur.

Exclusion de garantie. LOGICOM ET SES CONCÉDANTS DE LICENCE (Y COMPRIS LEURS CONCÉDANTS DE LICENCE ET FOURNISSEURS) NE CONCÈDENT AUCUNE GARANTIE, EXPRESSE OU IMPLICITE, DE QUALITÉ, DE PERFORMANCE, DE QUALITÉ MARCHANDE, D'ADÉQUATION À UN USAGE PARTICULIER OU D'ABSENCE DE CONTREFAÇON. Certains états, territoires et pays n'autorisant pas certaines exclusions de garantie, l'exclusion susmentionnée peut ne pas vous concerner.

Exclusion de responsabilité. LOGICOM ET SES CONCÉDANTS DE LICENCE (Y COMPRIS LEURS CONCÉDANTS DE LICENCE ET FOURNISSEURS) NE SAURAIENT ÊTRE TENUS RESPONSABLES DE TOUTE RÉCLAMATION, DEMANDE OU ACTION DE QUELQUE NATURE QUE CE SOIT ALLÉGUANT UNE PERTE, DES BLESSURES OU DES DOMMAGES, DIRECTS OU INDIRECTS, QUI PEUVENT RÉSULTER DE L'UTILISATION OU DE LA DÉTENTION D'INFORMATIONS ; DE TOUTE PERTE DE PROFIT, DE REVENU, DE CONTRATS OU D'ÉCONOMIES OU DE TOUT AUTRE DOMMAGE DIRECT, INDIRECT, ACCIDENTEL, SPÉCIAL OU CONSÉCUTIF RÉSULTANT DE L'UTILISATION OU DE L'IMPOSSIBILITÉ À UTILISER CES INFORMATIONS, DE TOUT DÉFAUT D'INFORMATION, OU DE TOUTE VIOLATION DE CES TERMES OU CONDITIONS, DANS LE CADRE D'UNE ACTION CONTRACTUELLE, DÉLICTUELLE OU FONDÉE SUR UNE GARANTIE, ET CE, MÊME SI LOGICOM OU SES CONCÉDANTS DE LICENCE ONT ÉTÉ AVISÉS DE LA POSSIBILITÉ DE TELS DOMMAGES. Certains états, territoires et pays n'autorisant pas certaines exclusions de responsabilité, l'exclusion susmentionnée peut ne pas vous concerner.

Contrôle des exportations. LOGICOM n'est pas autorisé à exporter toute partie des Données ou tout produit direct depuis un endroit quelconque, sauf conformément aux lois, règles et réglementations en vigueur relatives à l'exportation, y compris, sans toutefois s'y limiter, les lois, règles et réglementations relevant de l'Office of ForeignAssets Control et du Bureau of Industry and Security du Département du Commerce des États-Unis. Dans la mesure où lesdites lois, règles et réglementations empêchent HERE de s'acquitter des obligations qui lui incombent concernant la fourniture ou la distribution des Données, un tel manquement est excusé et ne constitue pas une violation du présent Accord.

Accord complet. Les présentes conditions générales constituent l'intégralité de l'accord entre LOGICOM (et ses concédants de licence, y compris leurs concédants de licence et fournisseurs) et vous, relatif à l'objet des présentes, et remplacent dans sa totalité tout accord oral ou écrit préalable ayant existé entre nous et relatif audit objet.

Loi applicable. Les présentes conditions générales sont régies par les lois des Pays-Bas, sans tenir compte (i) des règles de conflits de loi ou (ii) de la Convention des Nations unies sur les

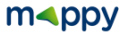

contrats de vente internationale de marchandises, qui est explicitement exclue. Vous acceptez de vous soumettre à la juridiction des tribunaux néerlandais pour la résolution de tout conflit, plainte ou action résultant ou découlant des Données qui vous sont fournies au titre des présentes.

Utilisateurs finaux institutionnels. Si les Données sont acquises par ou au nom du gouvernement des États-Unis ou par toute autre entité appliquant des droits similaires à ceux habituellement revendiqués par le gouvernement des États-Unis, ces Données constituent un « commercial item » (élément commercial), au sens défini au paragraphe 2.101 de l'article 48 du C.F.R. (Code of FederalRule), et sont soumises aux Conditions d'utilisation de l'utilisateur final en vertu desquelles elles ont été fournies. En outre, chaque copie des Données délivrées ou fournies doivent être marquées, incluses et traitées conformément à la Notice d'utilisation suivante :

#### NOTICE D'UTILISATION

NOM DU CONTRACTANT (FABRICANT/FOURNISSEUR) :HERE

ADRESSE DU CONTRACTANT (FABRICANT/FOURNISSEUR) :

c/o Nokia 425 West Randolph Street, Chicago, Illinois 60606 Les Données constituent un « commercial item » (élément commercial), tel que défini au paragraphe 2.101 de l'article 48 du C.F.R., et sont soumises aux Conditions d'utilisation de l'utilisateur final en vertu desquelles elles ont été fournies.

© 2015 HERE – Tous droits réservés.

Si l'agent de négociation, l'agence fédérale du gouvernement ou tout représentant fédéral refuse d'utiliser la légende fournie dans les présentes, il ou elle doit avertir HERE avant de faire appliquer des droits additionnels ou alternatifs au niveau des Données.

La garantie fournisseur LOGICOM est valable pour un usage normal du produit tel qu'il est défini dans le cadre de la notice d'utilisation.

Sont exclues de cette garantie, les détériorations dues à une cause étrangère à l'appareil.

En particulier, la garantie ne s'applique pas si l'appareil a été endommagé à la suite d'un choc ou d'une chute, d'une fausse manœuvre, d'un branchement non conforme aux instructions mentionnées dans la notice, de l'effet de foudre, de surtension secteur, d'une protection insuffisante contre la chaleur, l'humidité ou le gel.

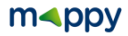

#### *Mise à jour de cartographie et Synchronisation*

Pour mettre à jour ou télécharger des contenus, téléchargez le logiciel **Toolbox**, rendez-vous sur le site **mappy.naviextras.com**

Veuillez-vous reporter au manuel d'utilisation du logiciel **naviextras** que vous trouverez sur le site :

**[www.logicom-europe.com](http://www.logicom-europe.com/)** rubrique Support et Navigation

*D'autres questions ?*

Téléchargez les guides complets d'utilisation du logiciel de navigation de votre mappy ulti<sup>E538</sup> sur le site Internet :

**[www.logicom-europe.com](http://www.logicom-europe.com/)** rubrique Support et Navigation

Egalement sur ce site une rubrique **FAQ** avec l'ensemble des informations et des astuces pour profiter pleinement de votre GPS.

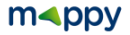